## **Changing diagram type**

The diagram type can be changed to another type of diagram if both diagram types are compatible.

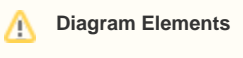

Diagram elements are not converted.

## **Uses for changing the diagram type:**

- To migrate with the existing project to a diagram type that was not available until then. For example, migrating a [Class diagram](https://docs.nomagic.com/display/MD2022xR1/Class+diagram) to the [SysML](https://docs.nomagic.com/display/SYSMLP2022xR1/SysML+Block+Definition+Diagram)  [Block Definition diagram.](https://docs.nomagic.com/display/SYSMLP2022xR1/SysML+Block+Definition+Diagram)
- To migrate with the existing project from the diagram type, which will be erased from your project. For example, if the user has decided to erase a plugin, they would need to convert that plugin's specific diagram to standard diagrams.

## **Diagram conversion scenarios:**

- Any static diagram can be converted to another static diagram.
- Any dynamic diagram can be converted to another diagram if and only if both diagrams are based on the same diagram type and both diagrams are compatible.

## To change the diagram type

- 1. Select one or more of the same type diagrams in the [Model Browser](https://docs.nomagic.com/display/MD2022xR1/Model+Browser) (Containment, Structure, or Diagram tree).
- 2. From the shortcut menu, choose **Refactor** > **Change Type To**. In the open dialog, select the desired diagram type.

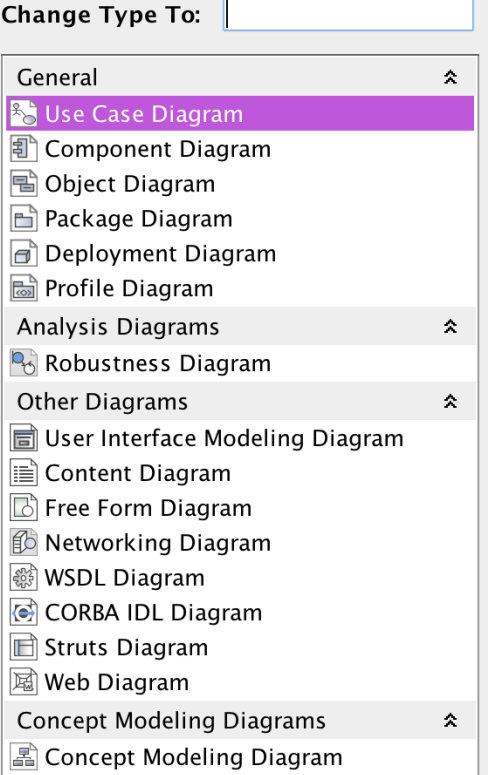